## Institution Registration Manual for Student Innovation Challenge

 $\leftrightarrow$   $\rightarrow$  C  $\hat{}$  schemes.msins.in G 🖞 🖈 🐹 🖈 🖪 📵 🗄 APPLY FOR SCHEME Maharashtra
 State Innovation
 Society SCHEMES PORTAL MSINS OFFICAL WEBSITE CONTACT LOGIN **Centralised Portal for Schemes** 2 0 3 1 Ongoing Upcoming Completed All Maharashtra Startup Week 2023 Maharashtra Grand Challenge Maharashtra Student Innovation Challenge (MSIC) Contents of this website are owned by Maharashtra State Innovation Soc Developed & Maintained by SETTribe IT Solutions

Step 1: Visit: https://schemes.msins.in/

## Step 2: Click : Maharashtra Student Innovation Challenge (MSIC)

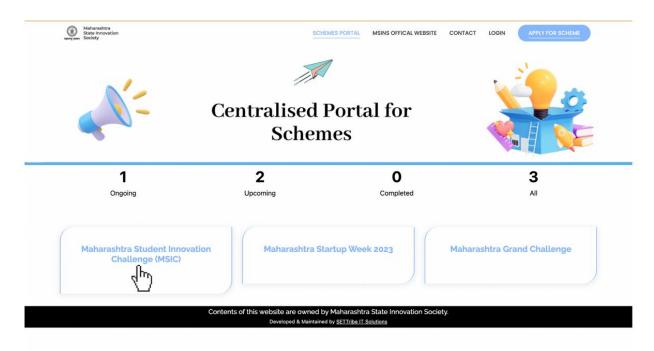

## Step 3: Click: Institute Registration

| Maharashtra<br>State Innovation<br>Society |                                                                                                    | SCHEMES PC   | ORTAL MSINS OFFICAL WEBSITE CONTACT LOGIN APPLY FOR SCHEME |  |  |  |
|--------------------------------------------|----------------------------------------------------------------------------------------------------|--------------|------------------------------------------------------------|--|--|--|
| Mah                                        | arashtra Stu                                                                                                    | ident Innova | tion Challenge (MSIC)                                      |  |  |  |
|                                            | About :                                                                                                    |              |                                                            |  |  |  |
| Institution Registration »                 | Maharashtra Student Innovation Challenge is an initiative to hunt young entrepreneurs and support them with possible support to achieve their startup dreams. Etigibility: |              |                                                            |  |  |  |
|                                            |                                                                                                    |              |                                                            |  |  |  |
|                                            | Schedule :                                                                                                    |              |                                                            |  |  |  |
|                                            | Start Date                                                                                                    | End Date     | Description                                                |  |  |  |
|                                            | 15-07-2023                                                                                                    | 31-07-2023   | Applications open for institutes                           |  |  |  |
|                                            | 01-08-2023                                                                                                    | 31-08-2023   | Applications open for students                             |  |  |  |
|                                            | 01-09-2023                                                                                                    | 15-09-2023   | Institute Level Screening                                  |  |  |  |
|                                            | 16-09-2023                                                                                                    | 25-09-2023   | District level Pitiching                                   |  |  |  |
|                                            | 29-09-2023                                                                                                    | 29-09-2023   | Announcement of Winners                                    |  |  |  |
|                                            | 29-09-2023                                                                                                    | 29-09-2023   | Announcement of Winners                                    |  |  |  |

S OF this website are owned by Manarashtra State Innovation : Developed & Maintained by SETTribe IT Solutions

| Institution Registration      | I Form                                               |                                                                | •                              |  |  |
|-------------------------------|------------------------------------------------------|----------------------------------------------------------------|--------------------------------|--|--|
| District of the institution * |                                                      | Taluka of the institut                                         | tion*                          |  |  |
| Select District               |                                                      | Select District First                                          | Select District First          |  |  |
| Institution Type•             | Name of Institution*                                 |                                                                | Name of Affiliated university* |  |  |
| Select Intitution Type        |                                                      |                                                                |                                |  |  |
| Address*                      |                                                      | Pin Code*                                                      | Email Id Institute*            |  |  |
|                               |                                                      |                                                                |                                |  |  |
|                               | HEAD OF                                              | THE INSTITUTE                                                  |                                |  |  |
| Title• Nam                    | ne•                                                  | Designation*                                                   |                                |  |  |
| Select Title                  |                                                      |                                                                |                                |  |  |
| Email*                        |                                                      | Contact No.*                                                   | WhatApp No.*                   |  |  |
|                               |                                                      |                                                                |                                |  |  |
|                               | POINT                                                |                                                                | Same as contact no.            |  |  |
|                               |                                                      |                                                                |                                |  |  |
| Title* Nam                    | ne•                                                  | Designation*                                                   |                                |  |  |
| Select Title                  | Identification card*                                 |                                                                |                                |  |  |
| Emageil                       |                                                      | · · · · · · · · · · · · · · ·                                  |                                |  |  |
| Email*                        | Choose file No file chosen                           | Contact No.*                                                   | WhatApp No.*                   |  |  |
| Email*                        |                                                      | Contact No.*                                                   | WhatApp No.*                   |  |  |
| Email*                        | Choose file No file chosen                           | UNDER INSTITUTE                                                | Same as contact no.            |  |  |
| Email*                        | Choose file No file chosen                           |                                                                | Same as contact no.            |  |  |
|                               | Choose file No file chosen                           | UNDER INSTITUTE                                                | Same as contact no.            |  |  |
|                               | Choose file No file chosen                           | UNDER INSTITUTE                                                | Same as contact no.            |  |  |
|                               | Choose file No file chosen                           | Number of students                                             | Same as contact no.            |  |  |
|                               | Choose file No file chosen STREAMS                   | Number of students                                             | Same as contact no.            |  |  |
|                               | Choose file No file chosen                           | Number of students                                             | Same as contact no.            |  |  |
| Stream Name*                  | Choose file No file chosen STREAMS HEADING INNOVATIO | Number of students<br>Total Number of stu<br>N ECOSYSTEM AT II | same as contact no.            |  |  |
| Stream Name*                  | Choose file No file chosen STREAMS HEADING INNOVATIO | Number of students<br>Total Number of students                 | Same as contact no.            |  |  |

## Step 4: Fill the Institution Registration Form and Submit the Form

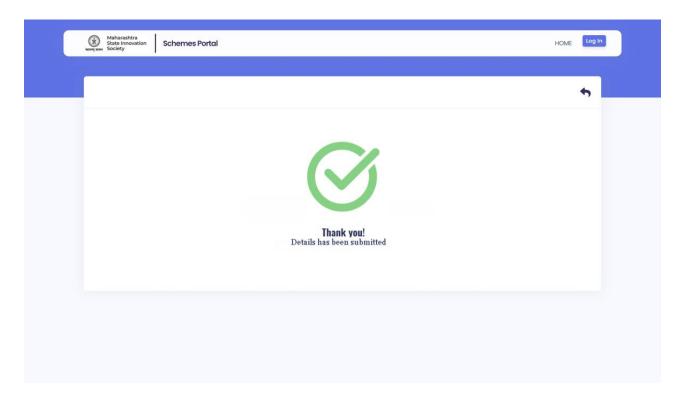

Step 5: Successful submitting the Institution registration form.

Step 6: A system generated email will be shared to the registered email ID of the Head